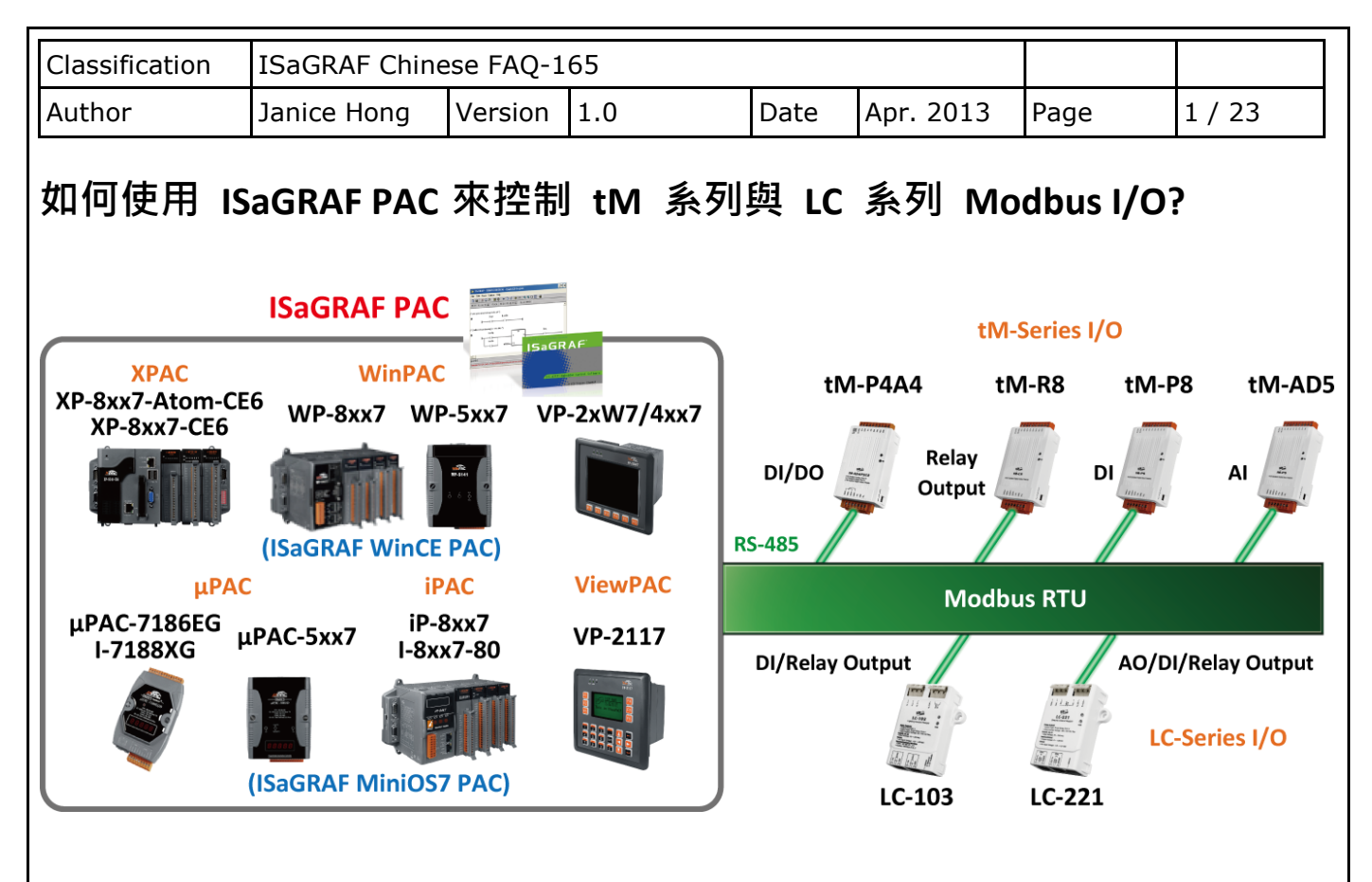

泓格科技的 ISaGRAF PAC 支援 Modbus RTU 通訊協定, 使用者可透過 RS-485 網路來控制遠端的 tM 系列 與 LC 系列 Modbus I/O 模組. tM 系列 I/O 模組支援了多種 I/O 類型, 像是光隔離輸入 (Photo-Isolated DI), 繼電器開關 (Relay Contact), 光繼電器 (PhotoMOS Relay) 及 Open-Collector 輸 出等. LC 系列 I/O 模組為燈控模組. 更多關於 tM 系列與 LC 系列 I/O 產品資訊, 請見以下網址: [www.icpdas.com](http://www.icpdas.com/) > [Product > Solutions > Remote I/O](http://www.icpdas.com/root/product/solutions/remote_io/remote_io_products.html#rio7)… > tM Series Modules [www.icpdas.com](http://www.icpdas.com/) > [Product > Solutions > Remote I/O](http://www.icpdas.com/root/product/solutions/remote_io/remote_io_products.html#rio7)... > LC Series Modules

註**:** 建議每個 **Modbus RTU Port** 不連接超過 **12** 個 **Modbus I/O** 來降低 **Scan time.** 若要連接很多 **Modbus I/O** 時**,** 最好分別在 **PAC** 上啟用 **2** 個或更多的 **Modbus RTU Port** 來連接**.**

若想了解更多啟用 Modbus RTU Master 的訊息, 請參考 [www.icpdas.com](http://www.icpdas.com/) > [Soft PLC ISaGRAF... > ISaGRAF > Manual](http://www.icpdas.com/root/product/solutions/softplc_based_on_pac/isagraf/download_tc.html#manu) > "ISaGRAF 進階使用手冊"第 8 章 或是 [www.icpdas.com](http://www.icpdas.com/) > [Support > FAQ > ISaGRAF Soft-Logic PAC](http://www.icpdas.com/root/support/faq/isagraf_tc.html) FAQ-47, 75, 113, 161

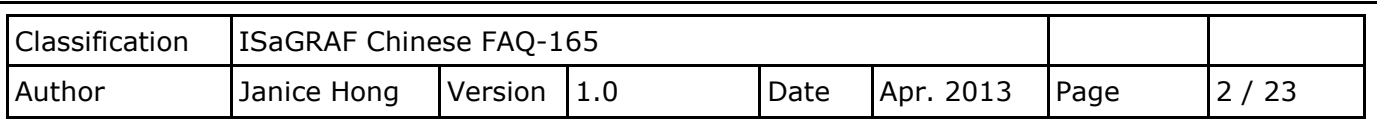

## **1.1.** 下載範例程式與文件

下列 ISaGRAF Driver 版本支援 tM 系列與 LC 系列 I/O 模組.

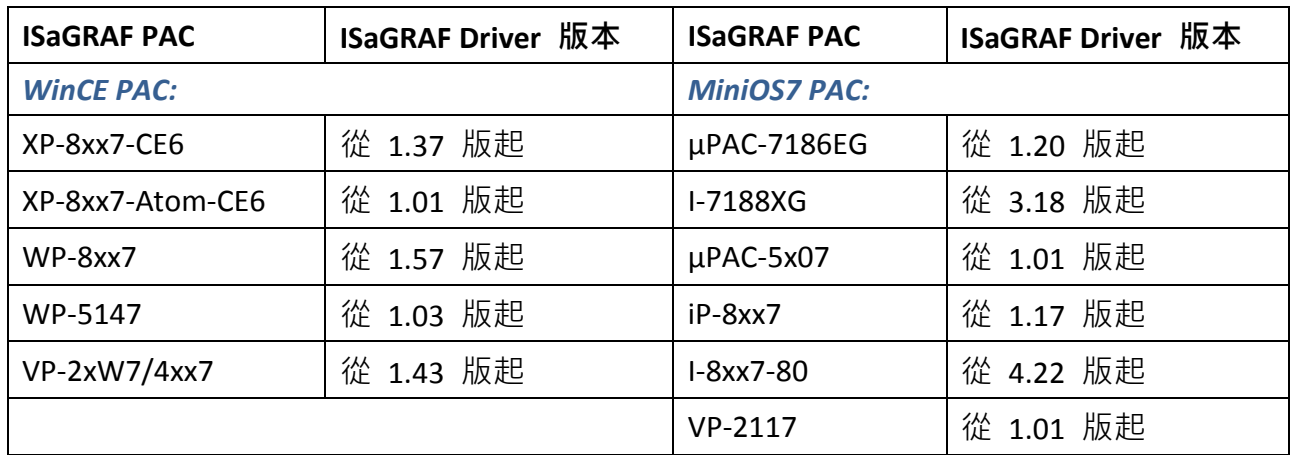

#### 下載 **ISaGRAF** 驅動程式**:**

若您的驅動版本為更早期的版本, 請至 [www.icpdas.com > Soft PLC ISaGRAF... > ISaGRAF > Driver](http://www.icpdas.com/root/product/solutions/softplc_based_on_pac/isagraf/download/isagraf-link.html) 下載新的 ISaGRAF Driver, 並依照內附的說明文件更新 ISaGRAF PAC.

## 下載範例程式**:**

本文件為 ISaGRAF FAQ-165, 請至 [www.icpdas.com](http://www.icpdas.com/) > [Support > FAQ > ISaGRAF Soft-Logic PAC](http://www.icpdas.com/root/support/faq/isagraf_tc.html) **> 165** 下載此文件與 ISaGRAF 範例程式 (faq165.pia).

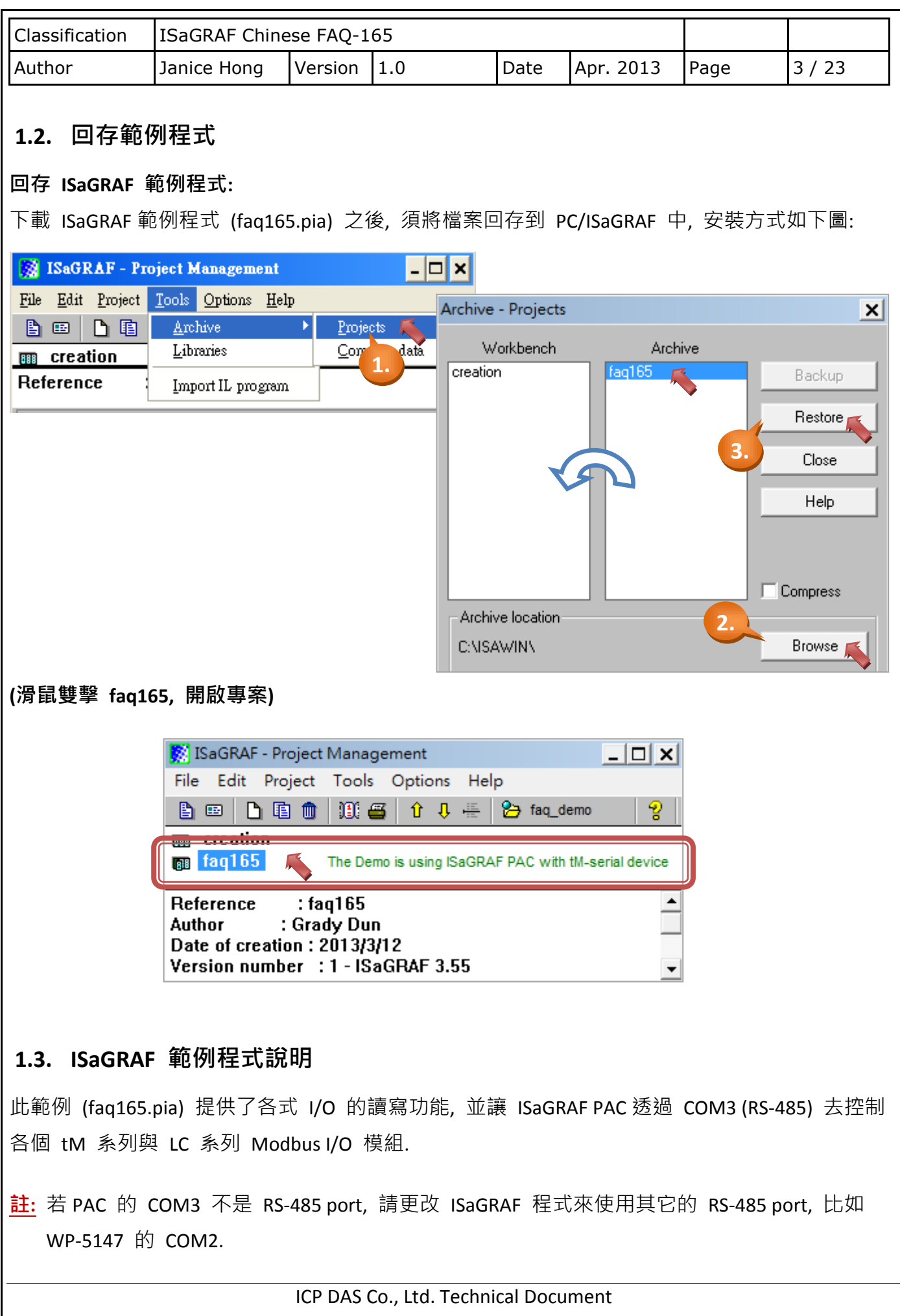

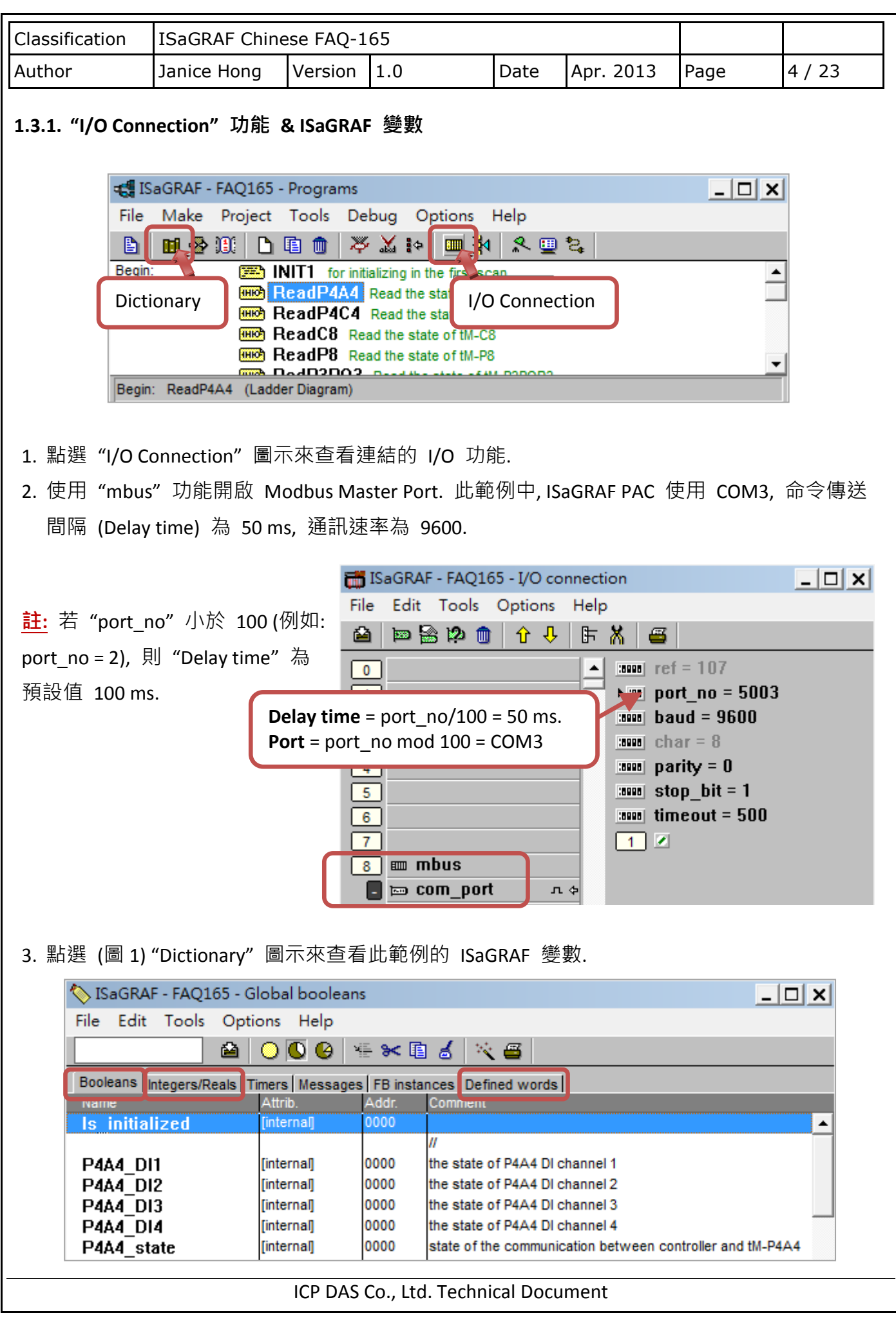

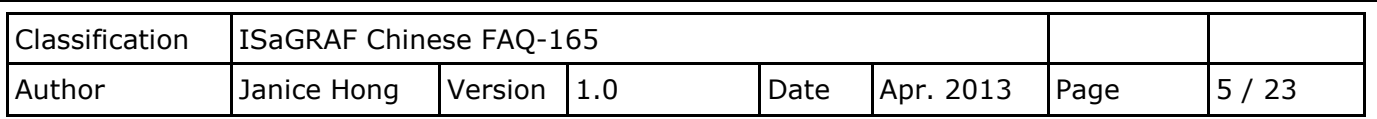

## **1.3.2.** 範例程式 **(faq165.pia):**

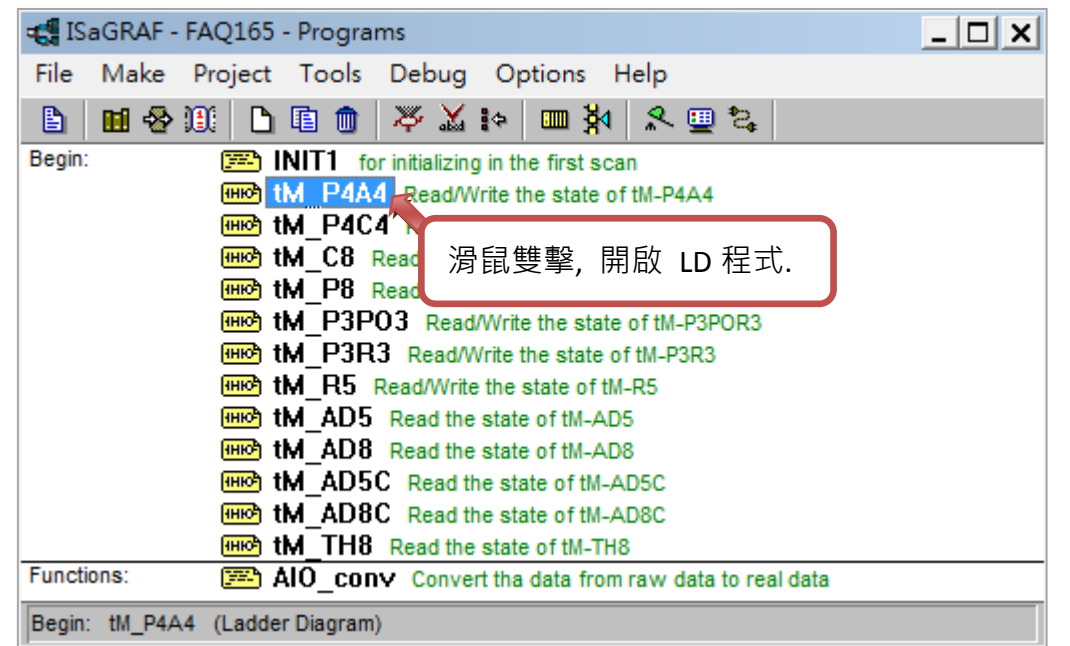

## **LD** 程式**:**

本範例中提供了各個 I/O 的讀寫方式, 您可一一開啟來查看詳細的程式內容. tM 系列/ LC 系列 I/O 模組:

[www.icpdas.com](http://www.icpdas.com/) > Product > Solutions > Remote I/O... [> tM series Modules/ LC series Modules](http://www.icpdas.com/root/product/solutions/remote_io/remote_io_products.html#rio7)

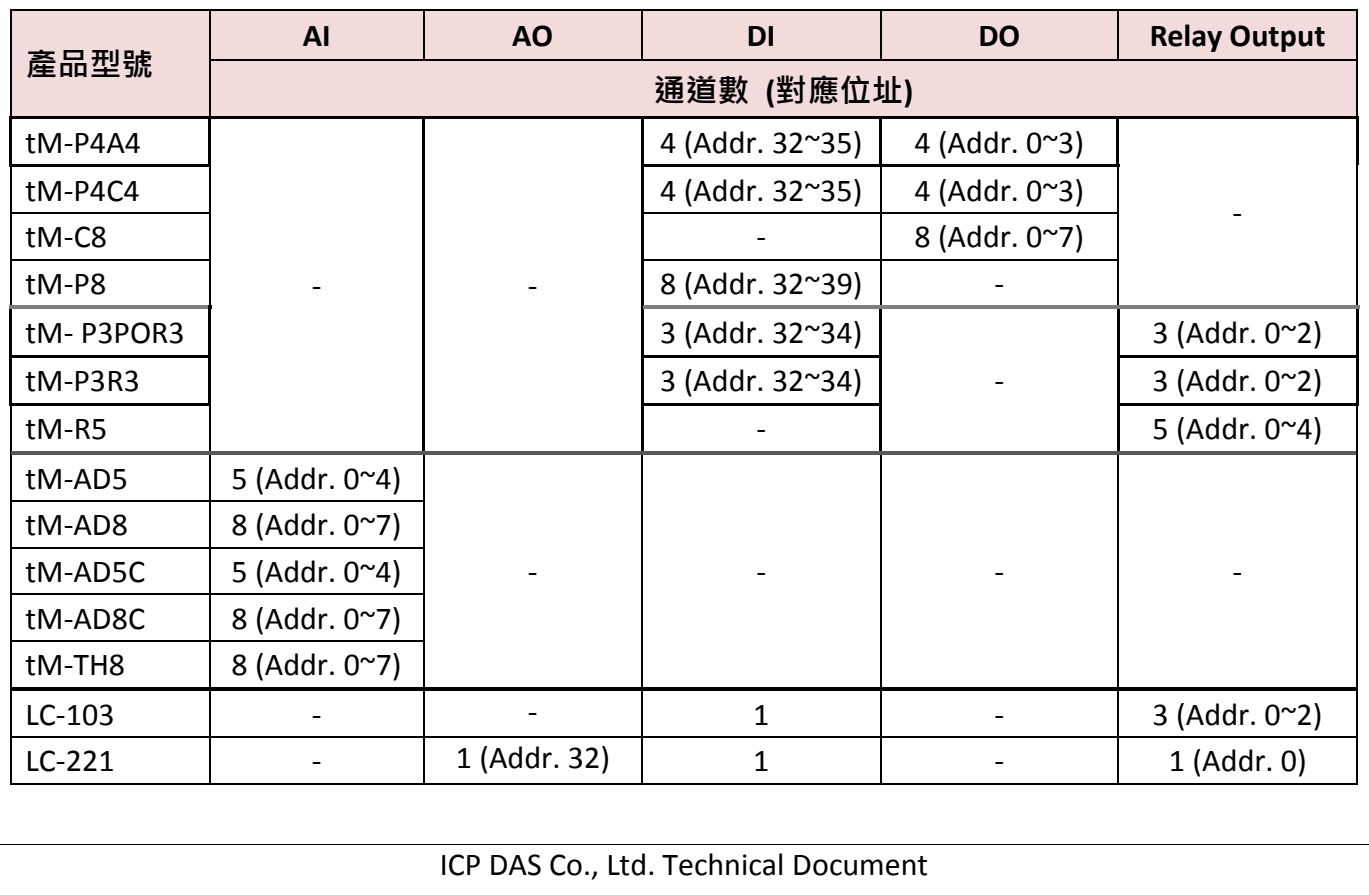

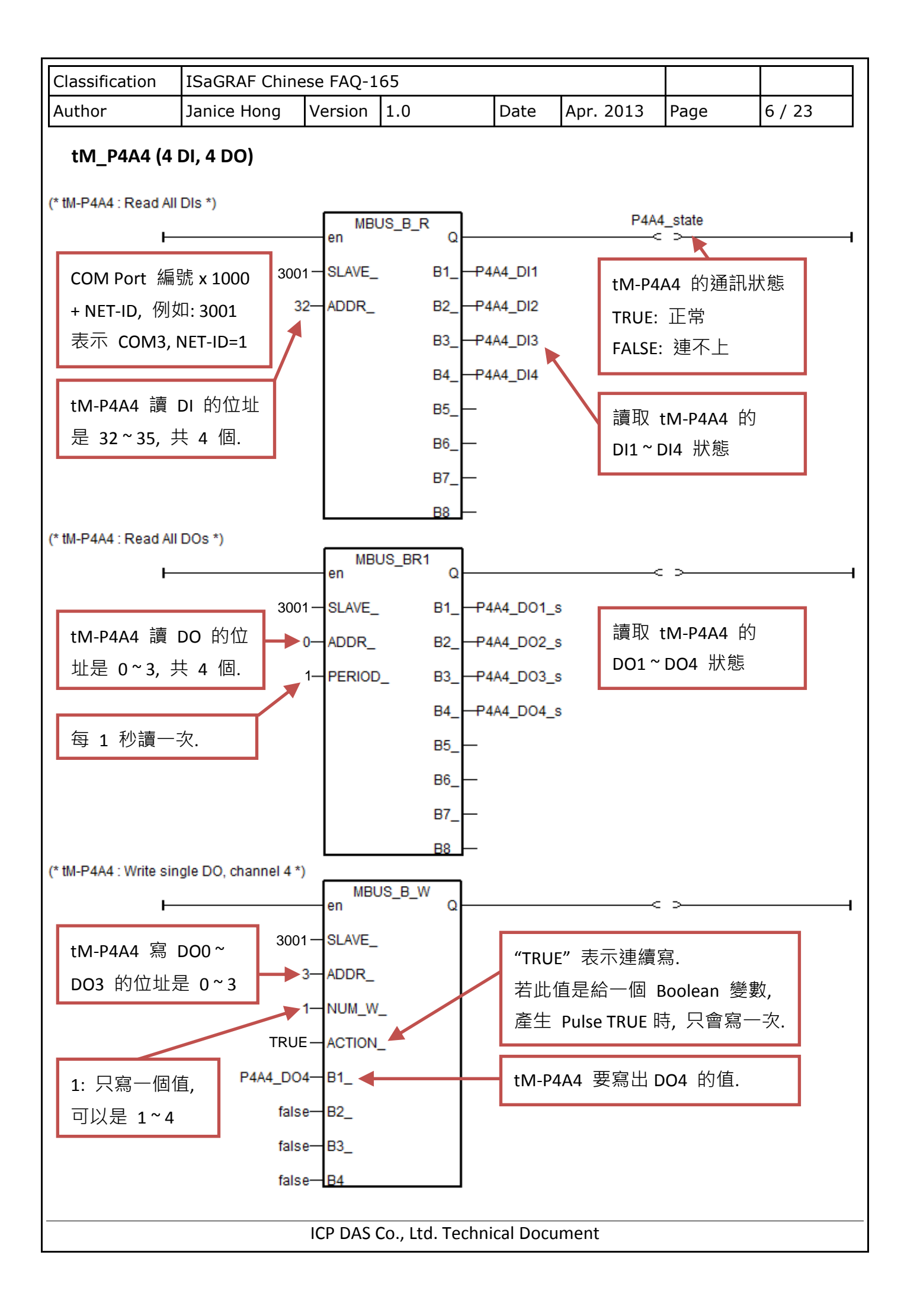

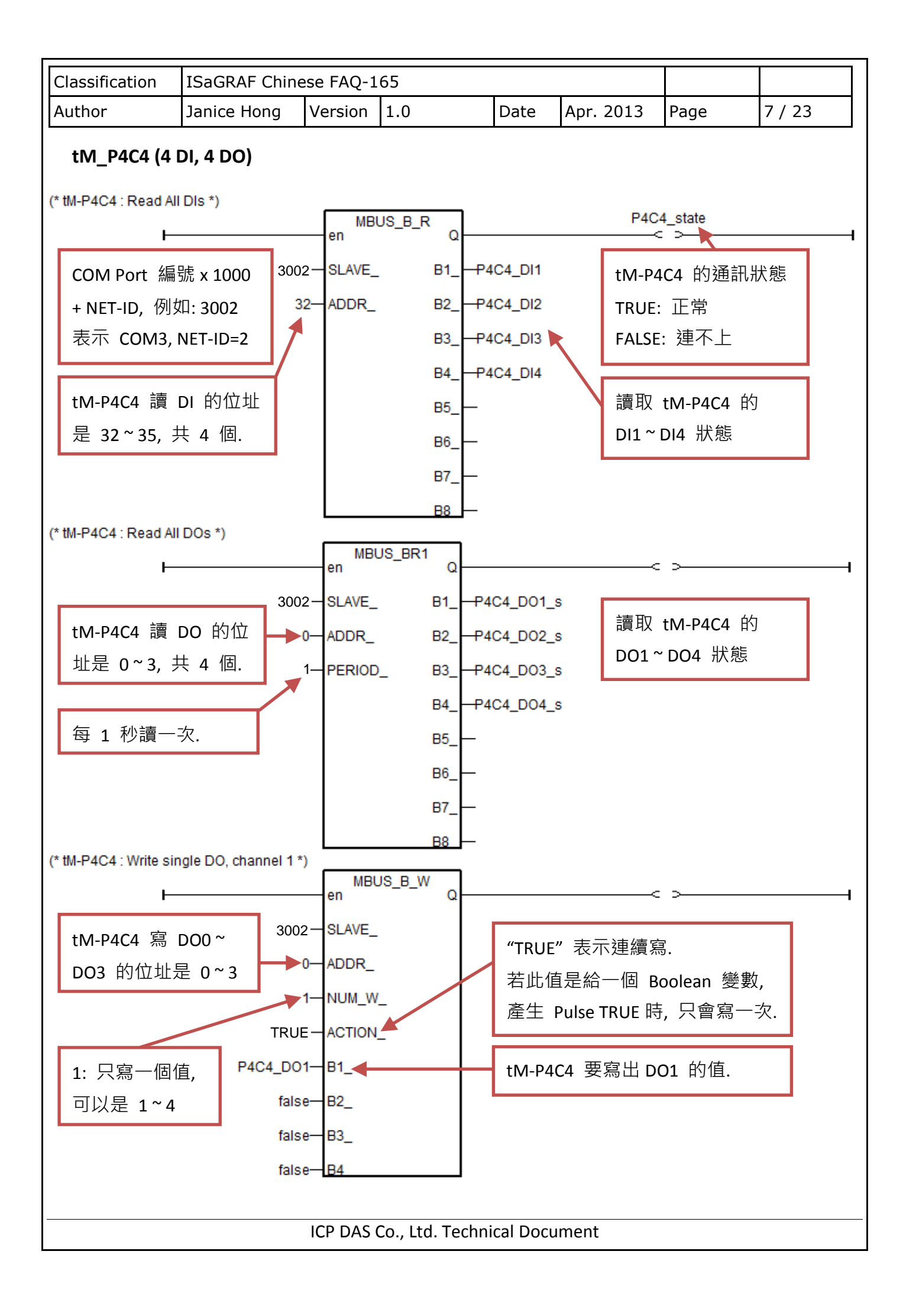

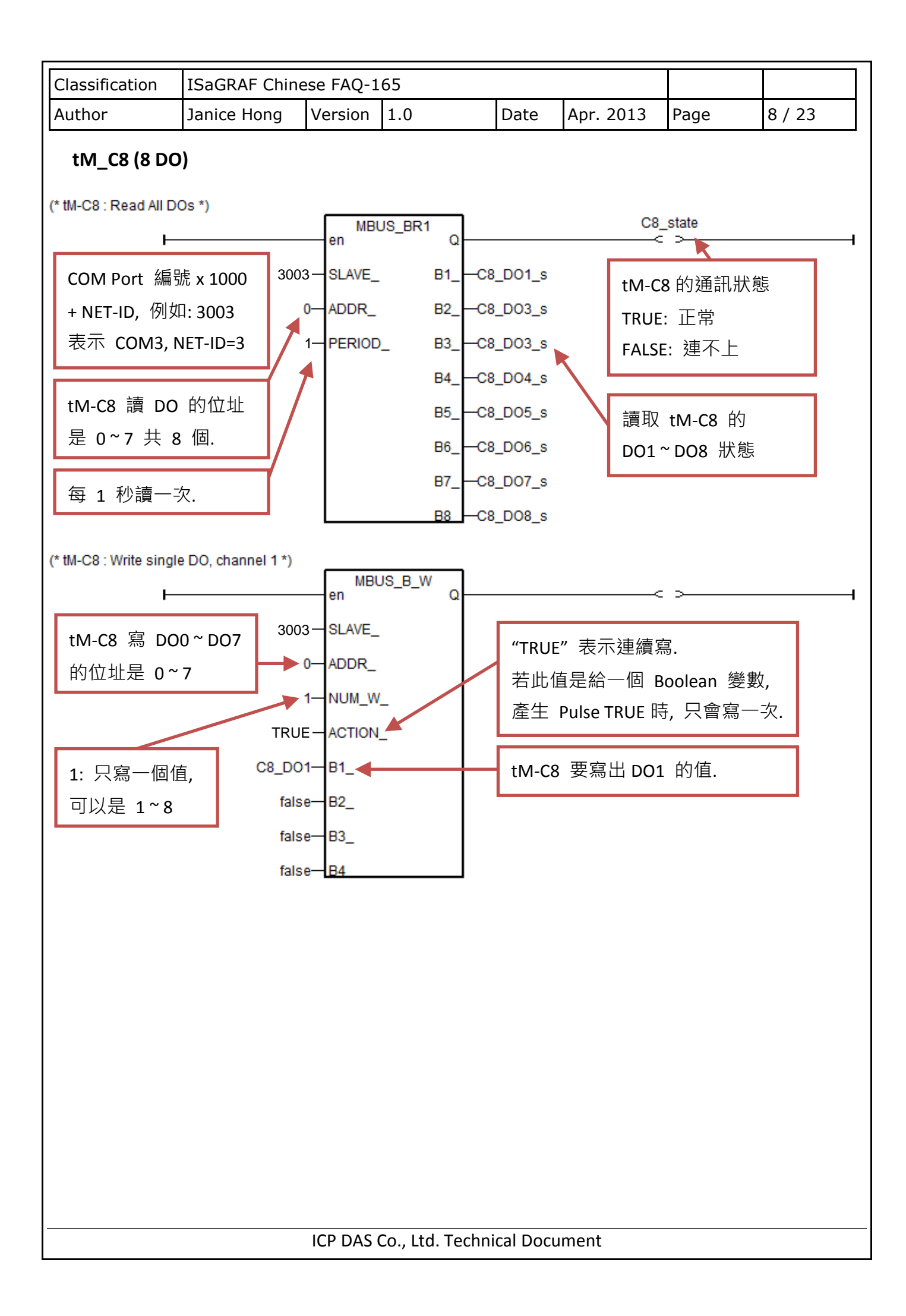

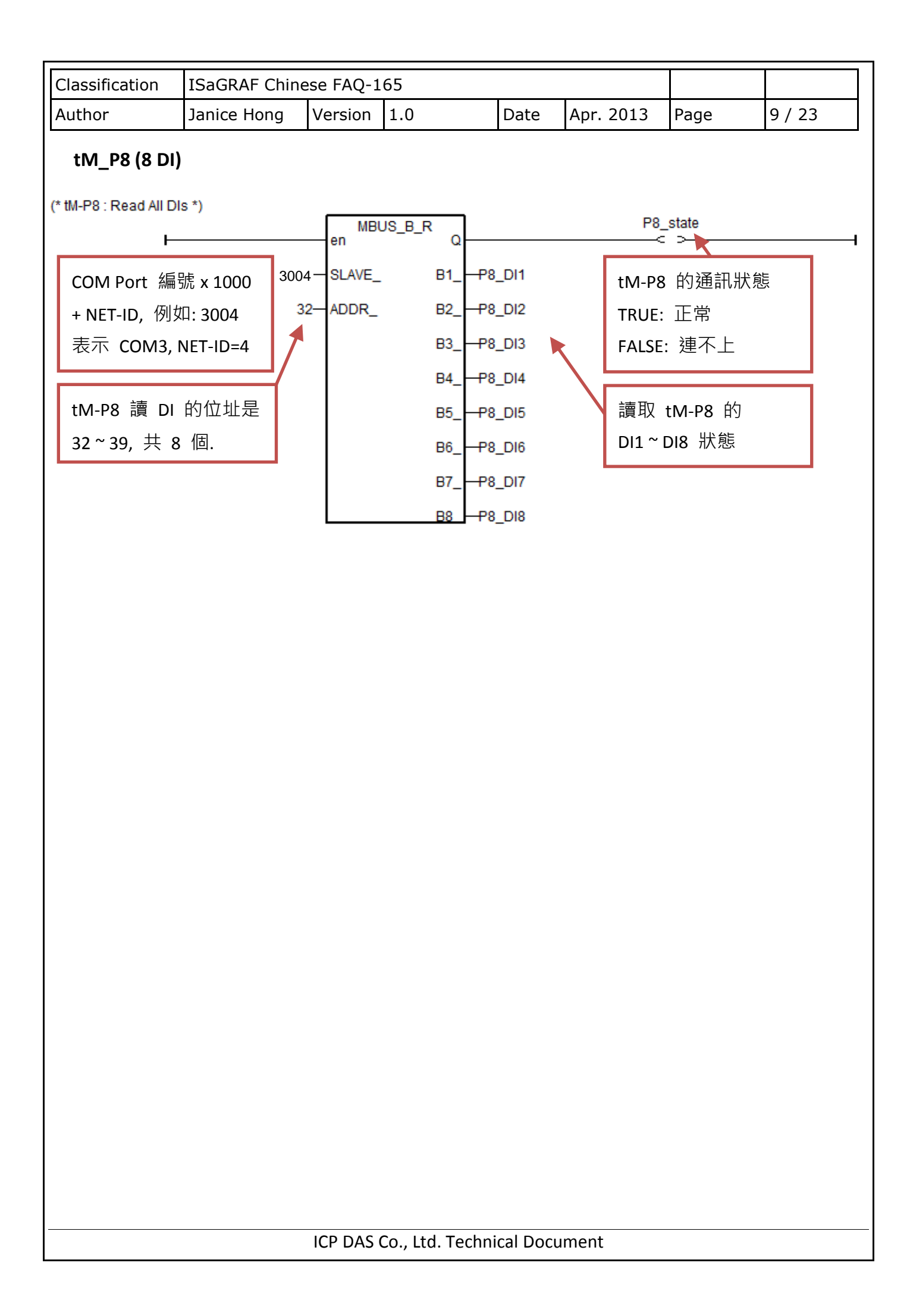

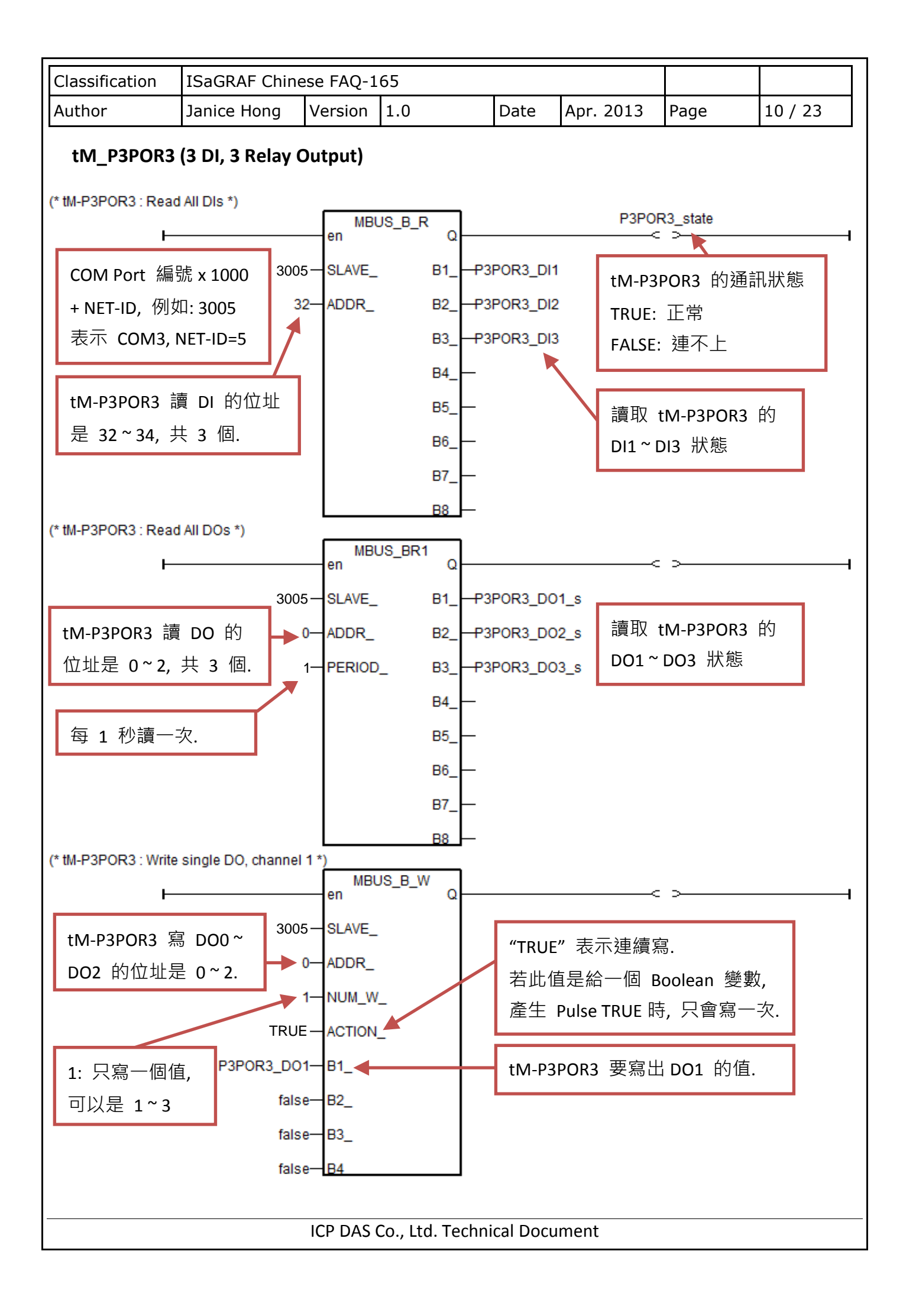

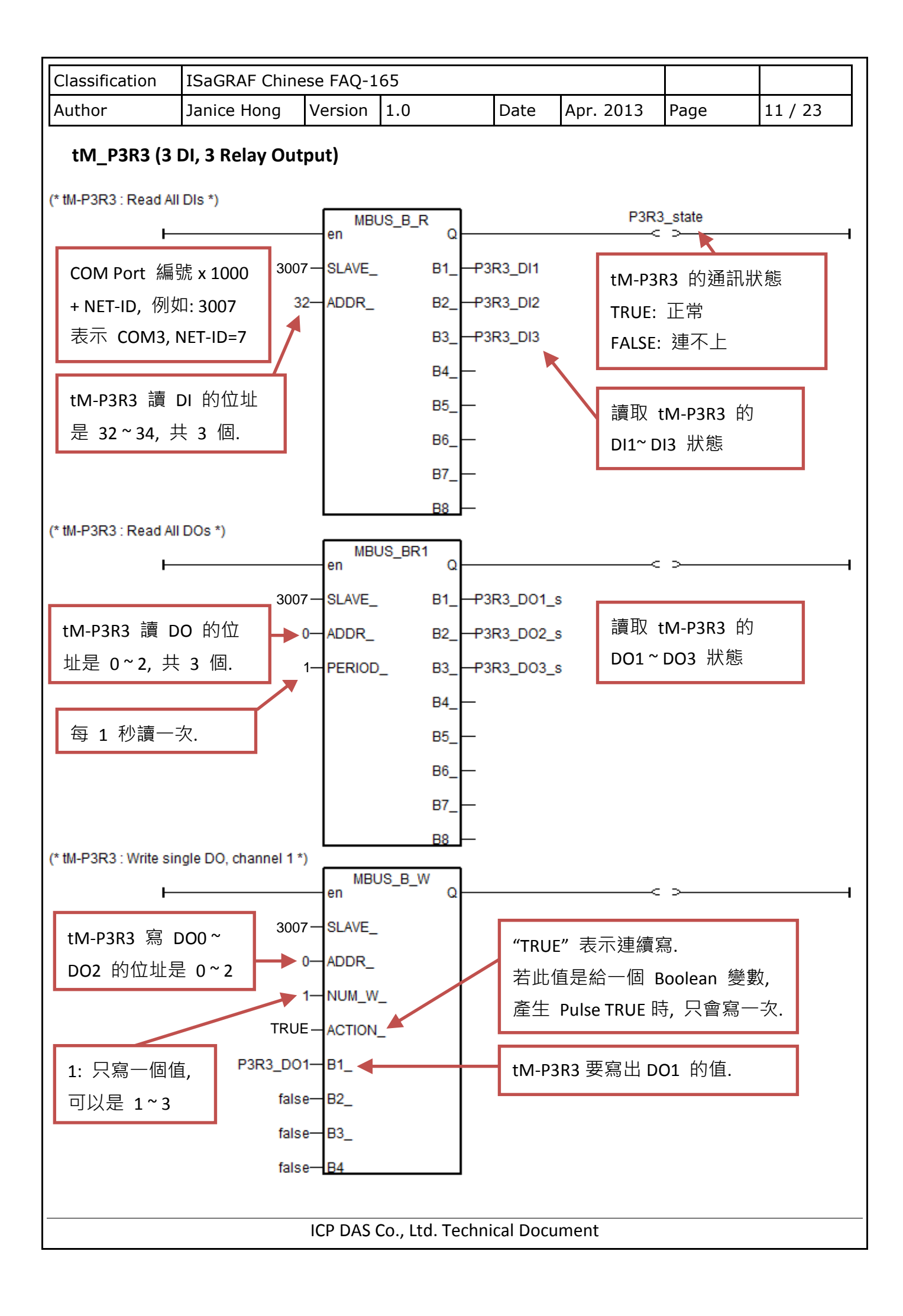

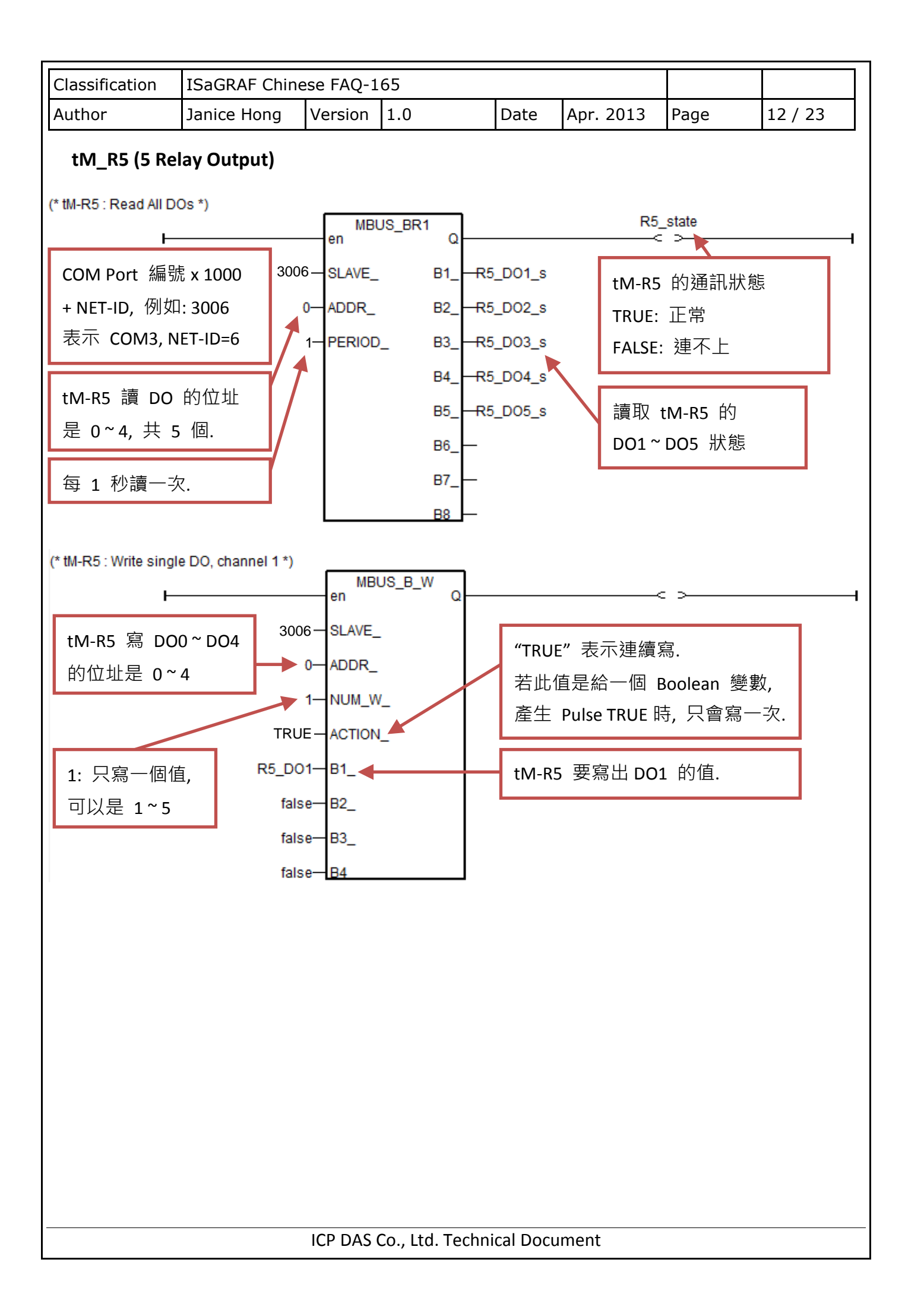

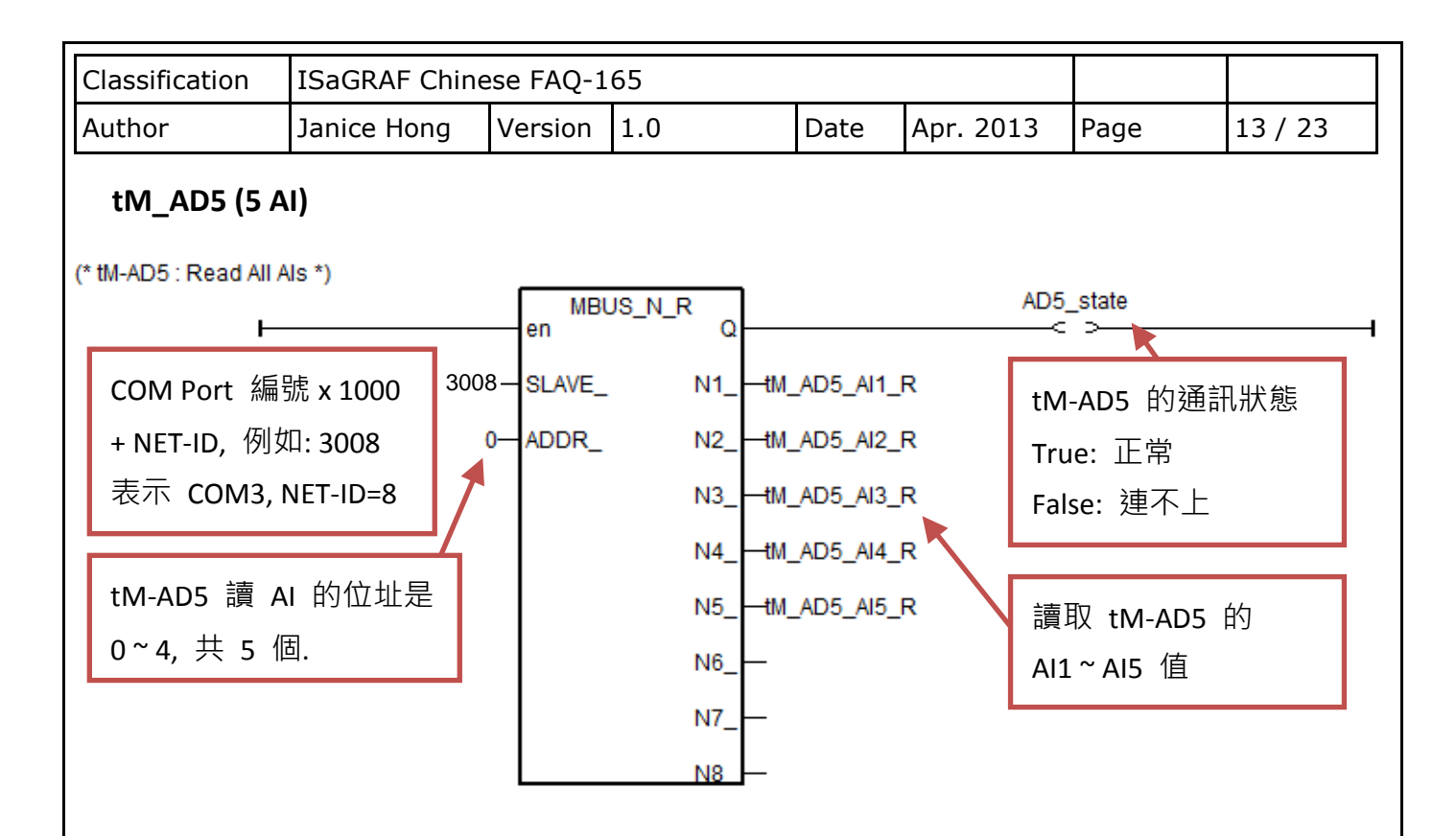

tM-AD5 讀到的 AI 數值, 會跟該 Module 的 "Type Code" 設定 與 "Engineering 或 2's Complement" 格式設定有關, 請參考本文件第 1.4 節 [設定資訊](#page-21-0) 的說明.

比如, 若將 tM-AD5 的 "Type Code" 設定為 8 且設定為 "Engineering" 格式, 那 "MBUS N R" 右側讀到的 AI 值會是 -10000~10000 (表示 -10 V ~ +10 V).

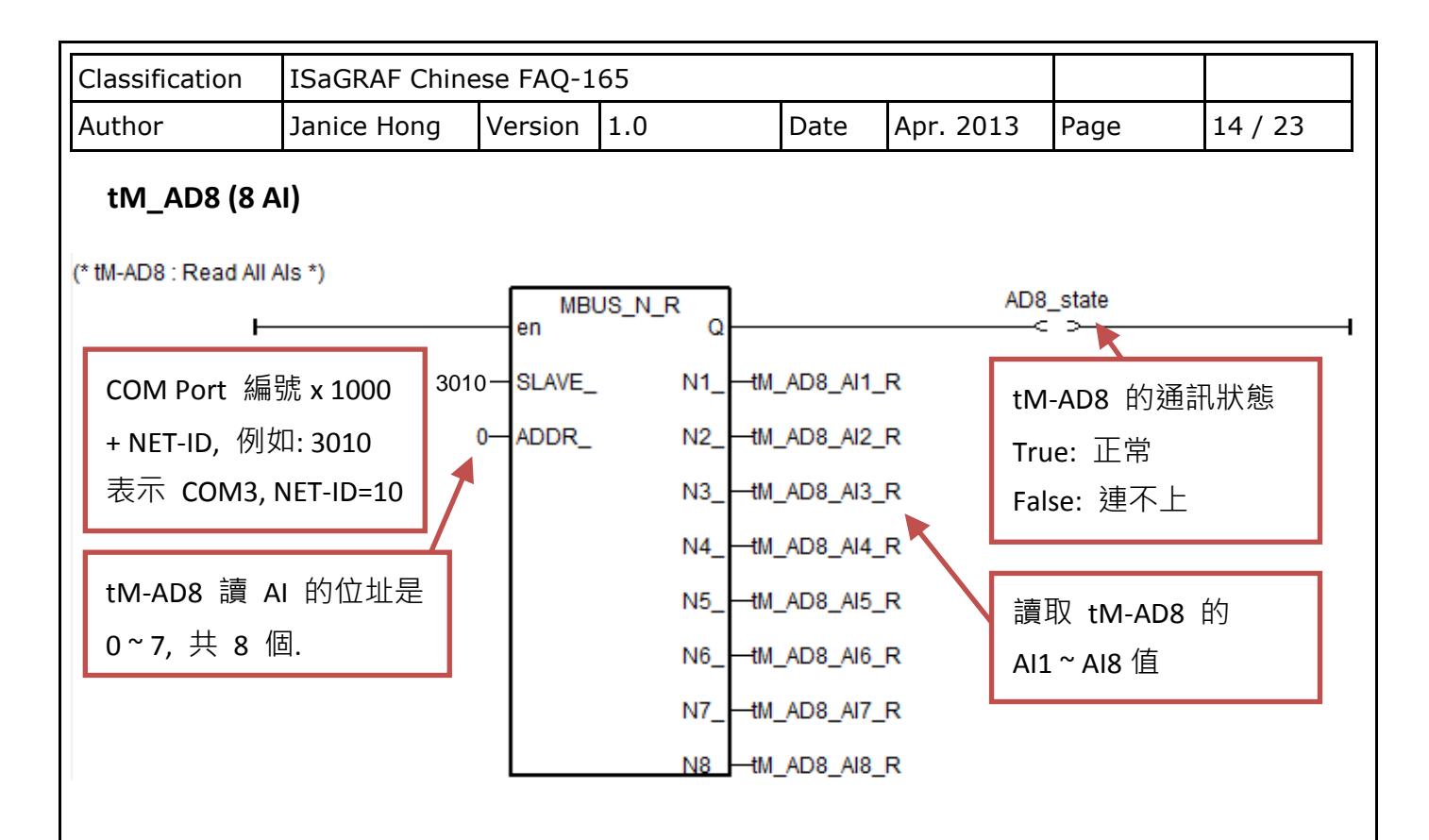

tM-AD8 讀到的 AI 數值, 會跟該 Module 的 "Type Code" 設定 與 "Engineering 或 2's Complement" 格式設定有關, 請參考本文件第 1.4 節 [設定資訊](#page-21-0) 的說明.

比如, 若將 tM-AD8 的 "Type Code" 設定為 8 且設定為 "Engineering" 格式, 那 "MBUS N R" 右側讀到的 AI 值會是 -10000~10000 (表示 -10 V ~ +10 V).

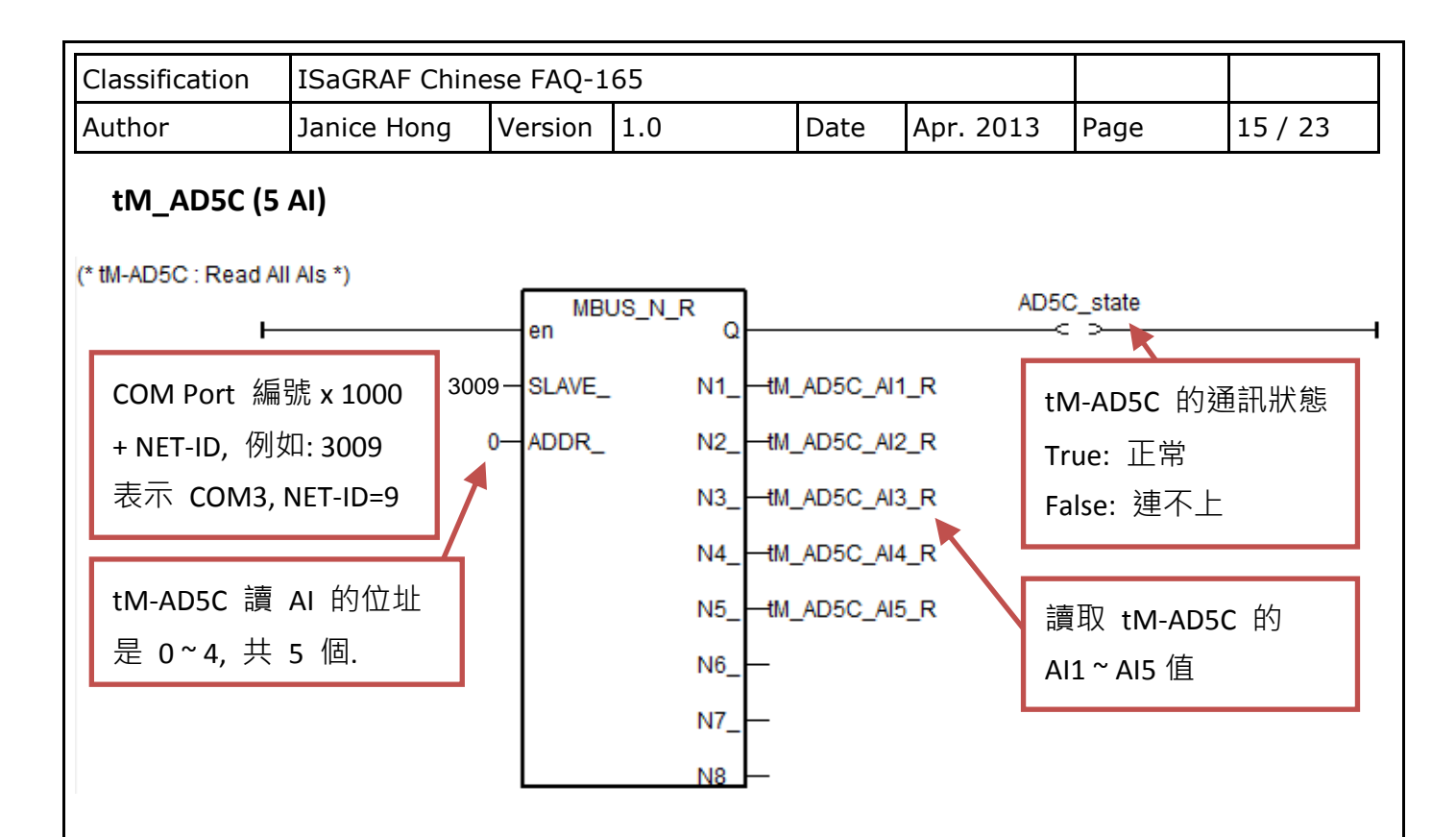

tM-AD5C 讀到的 AI 數值, 會跟該 Module 的 "Type Code" 設定 與 "Engineering 或 2's Complement" 格式設定有關, 請參考本文件第 1.4 節 [設定資訊](#page-21-0) 的說明.

比如, 若將 tM-AD5C 的 "Type Code" 設定為 26 (Hex. = 1A) 且設定為 "Engineering" 格式, 那"MBUS N R"右側讀到的 AI 值會是 0 ~ 20000 (表示 0 ~ +20 mA).

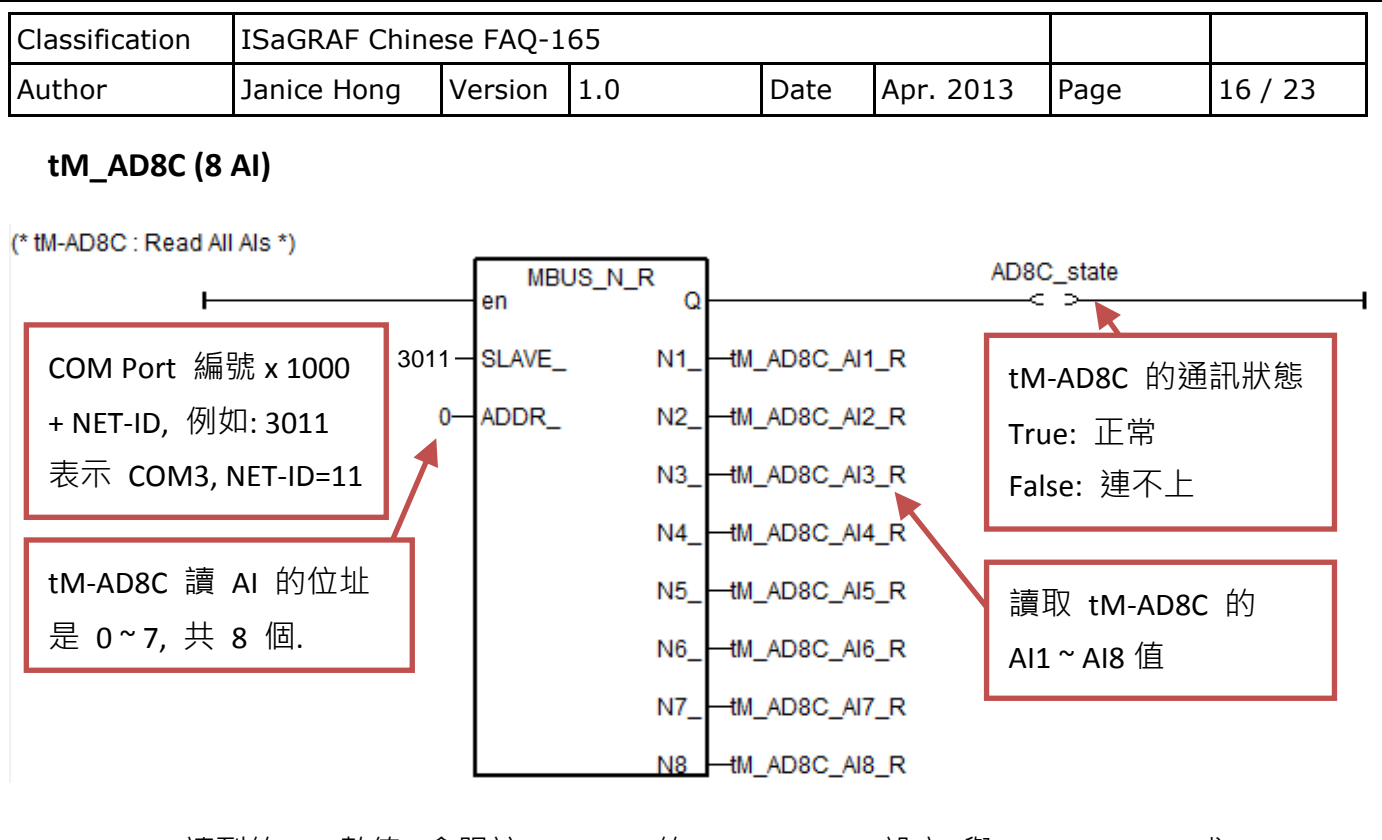

tM-AD8C 讀到的 AI 數值, 會跟該 Module 的 "Type Code" 設定 與 "Engineering 或 2's Complement" 格式設定有關, 請參考本文件第 1.4 節 [設定資訊](#page-21-0) 的說明.

比如, 若將 tM-AD8C 的 "Type Code" 設定為 13 (Hex. = 0D) 且設定為 "Engineering" 格式, 那"MBUS N R"右側讀到的 AI 值會是 -20000~20000 (表示 -20 mA ~ +20 mA).

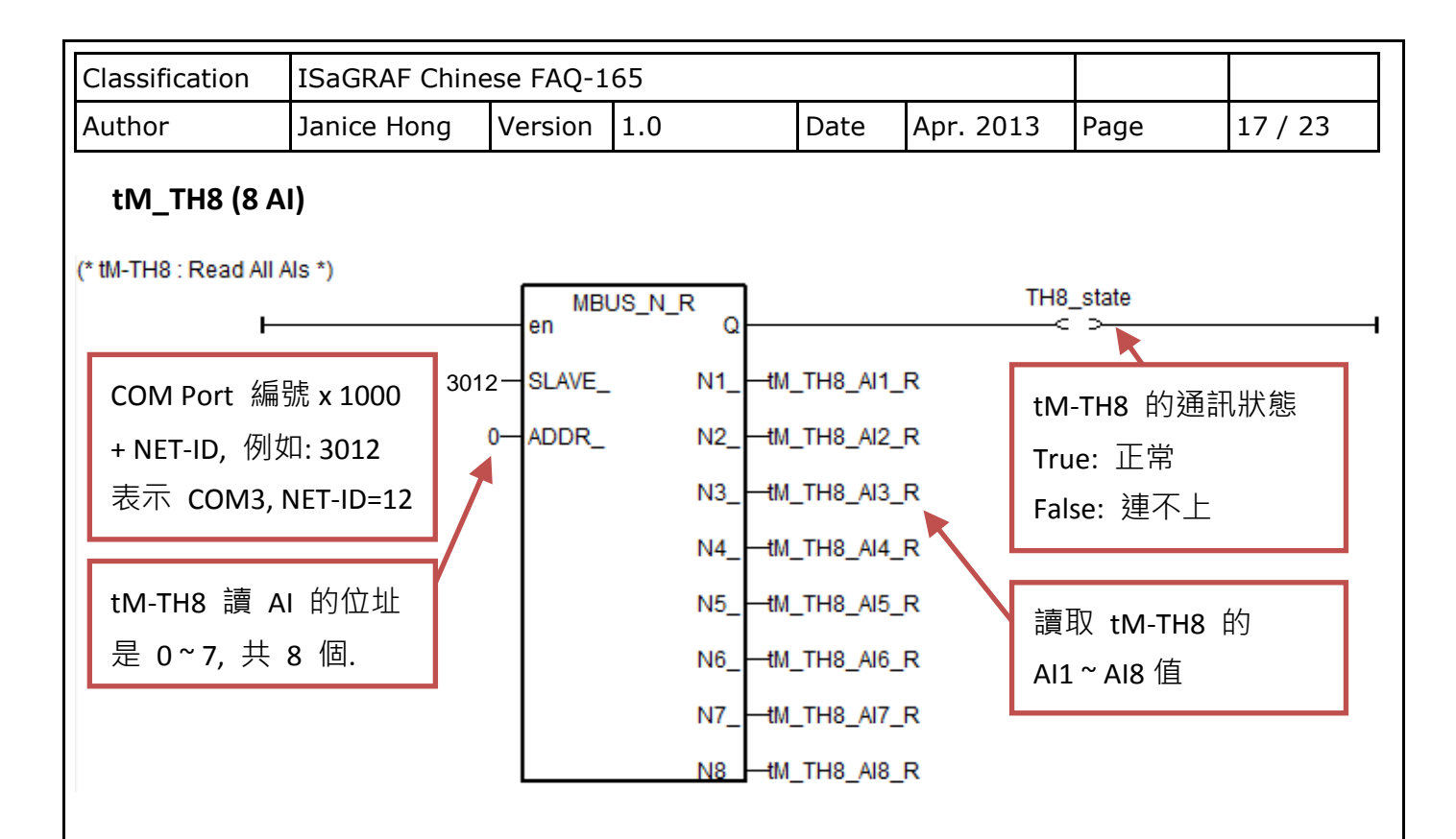

tM-TH8 讀到的 AI 數值, 會跟該 Module 的 "Type Code" 設定 與 "Engineering 或 2's Complement" 格式設定有關, 請參考本文件第 1.4 節 [設定資訊](#page-21-0) 的說明.

比如, 若將 tM-TH8 的 "Type Code" 設定為 96 (Hex. = 60) 且設定為 "Engineering" 格式, 那"MBUS N R"右側讀到的 AI 值會是 -3000~+24000 (表示 -30~240 °F).

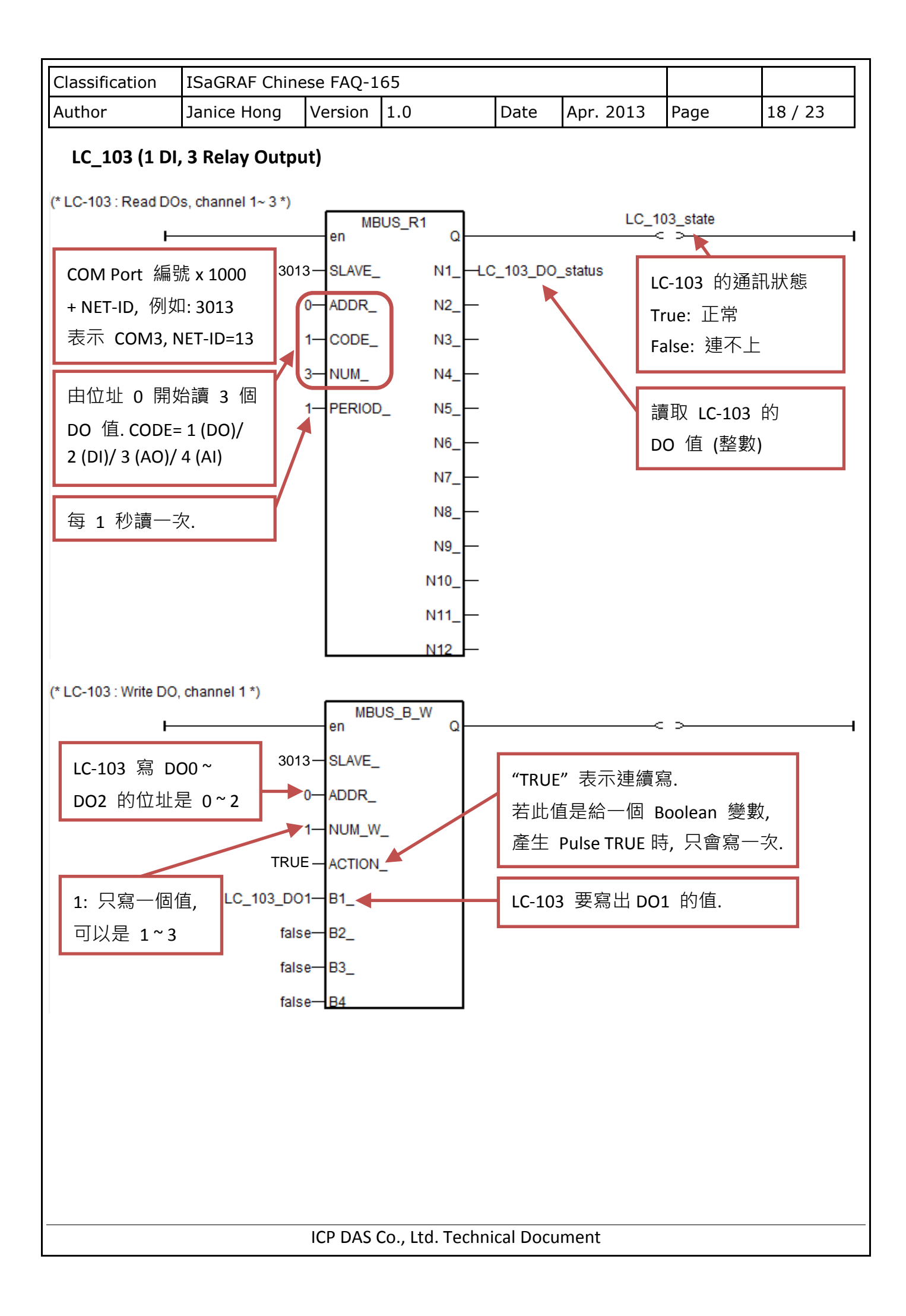

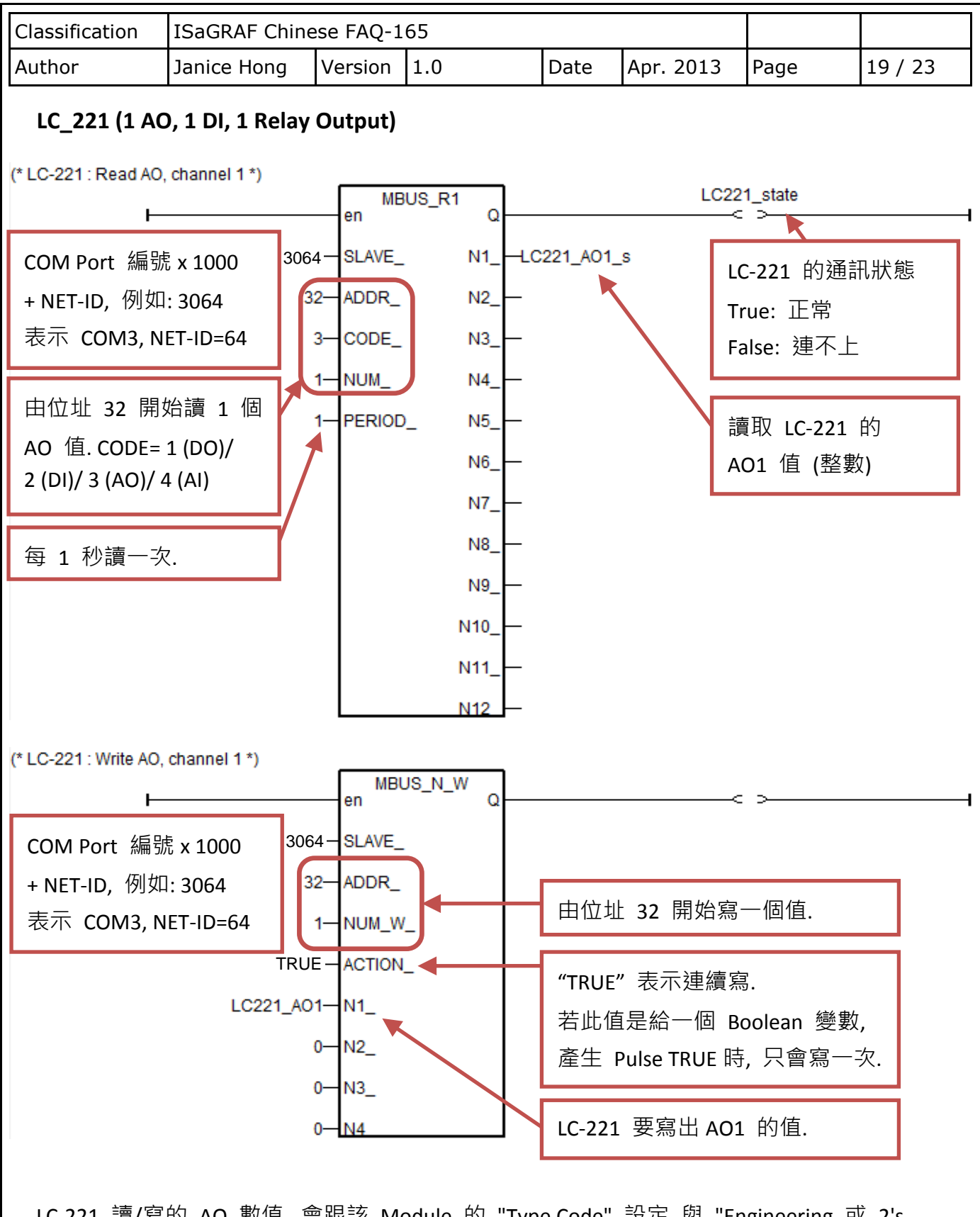

LC-221 讀/寫的 AO 數值, 會跟該 Module 的 "Type Code" 設定 與 "Engineering 或 2's Complement" 格式設定有關, 請參考本文件第 1.4 節 [設定資訊](#page-21-0) 的說明. 比如, 若將 LC-221 的 "Type Code" 設定為 2 且設定為 "Engineering" 格式, 那 "MBUS N R" 右側, 與 "MBUS\_N\_W"左側 讀/寫的 AO 值會是 0~10000 (表示 0~10 V).

ICP DAS Co., Ltd. Technical Document

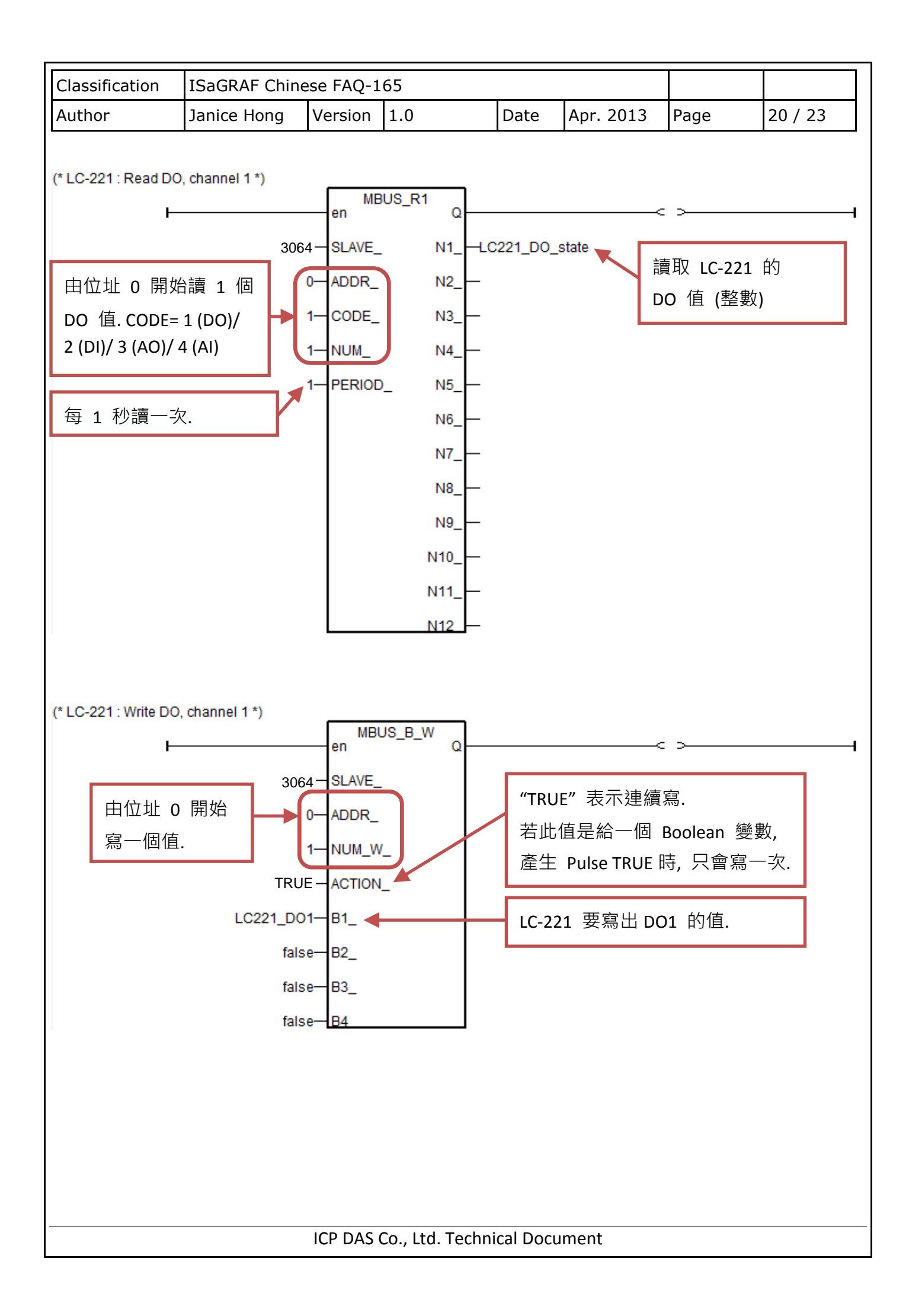

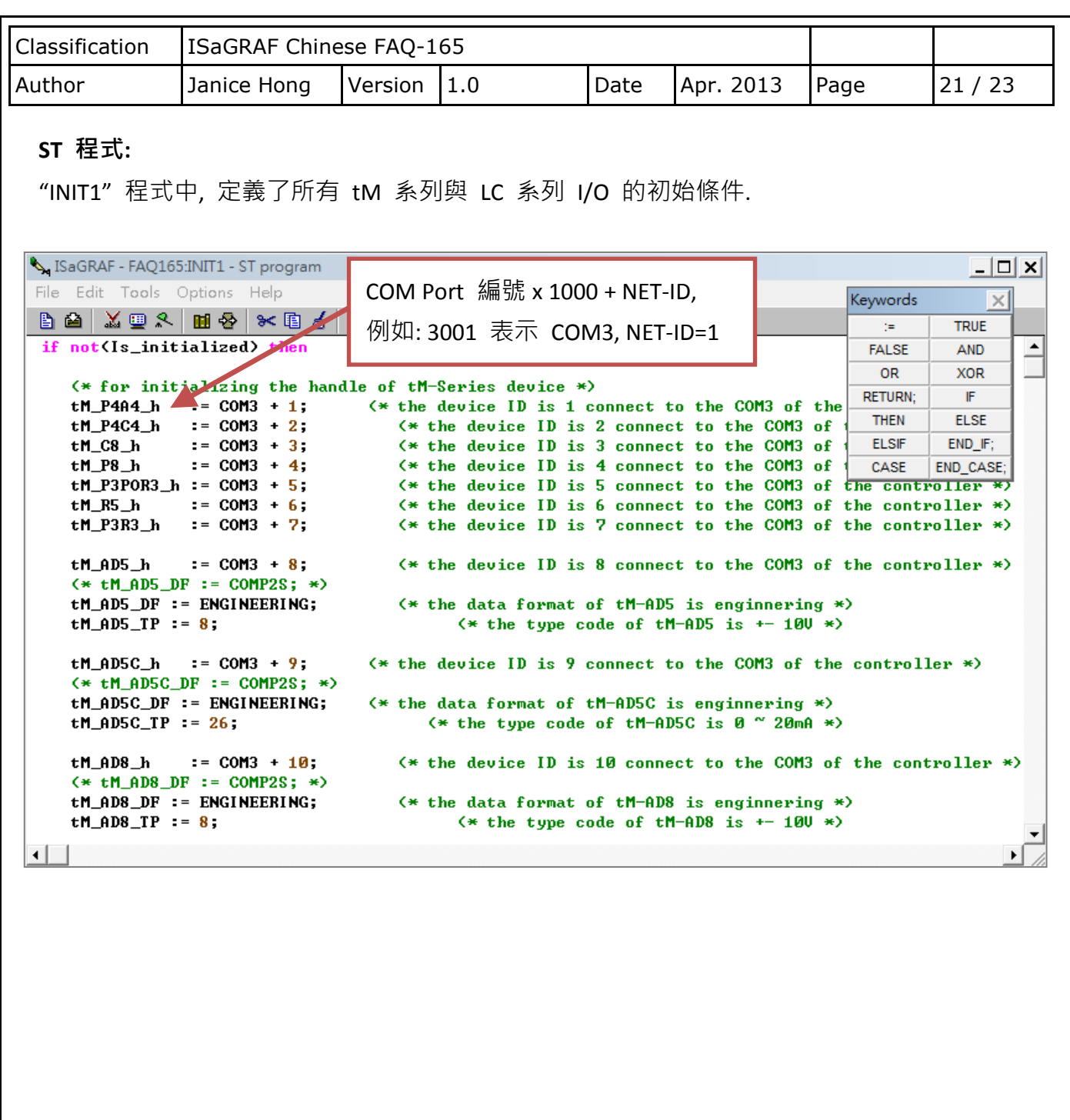

ICP DAS Co., Ltd. Technical Document

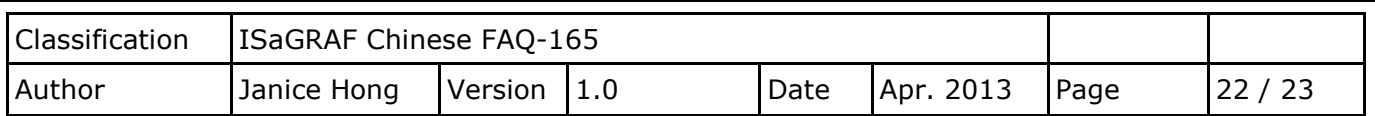

#### <span id="page-21-0"></span>**1.4.** 設定資訊

#### **LC** 系列 **I/O**

您可參考 LC-103 或 LC-221 使用手冊, 查詢詳細的設定資訊.

[www.icpdas.com](http://www.icpdas.com/) > [Product > Solutions > RS-485 Remote I/O](http://www.icpdas.com/root/product/solutions/remote_io/rs-485/lighting_control/lc-103.html)… > LC series Modules > Lighting Control

> [Manual](http://ftp.icpdas.com.tw/pub/cd/8000cd/napdos/lighting_control/lc_103_c/lc103c_user_manual_v100.pdf) LC-103 使用手冊

[www.icpdas.com](http://www.icpdas.com/) > [Product > Solutions > RS-485 Remote I/O](http://www.icpdas.com/root/product/solutions/remote_io/rs-485/dimmer_control/lc-221.html)... > LC series Modules > Dimmer Control > [Manual](http://ftp.icpdas.com.tw/pub/cd/8000cd/napdos/lc/lc-221/lc_221_usermanual_v100.pdf) LC-221 使用手冊

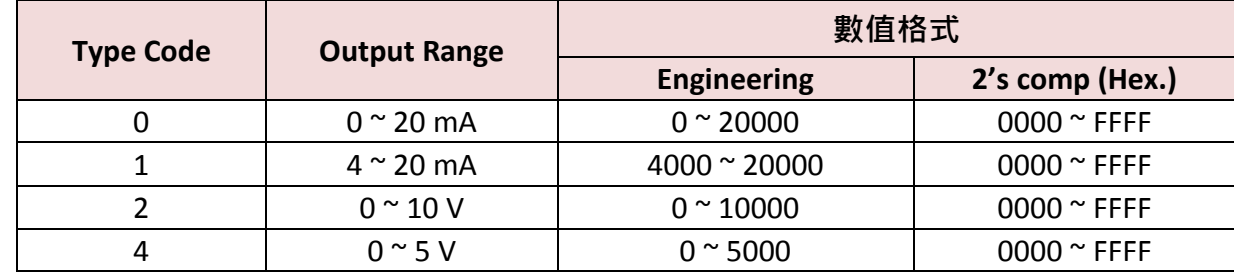

## **tM** 系列 **I/O**

您可參考 tM-AD 或 tM-DIO 系列手冊, 查詢詳細的設定資訊.

[www.icpdas.com](http://www.icpdas.com/) > Product > Solutions > Remote I/O... [> tM series Modules > Analog I/O > Manual](http://www.icpdas.com/root/product/solutions/datasheet/tm-series/tM-AD_Series_User_Manual.pdf) [www.icpdas.com](http://www.icpdas.com/) > Product > Solutions > Remote I/O… [> tM series Modules > Digital I/O > Manual](http://www.icpdas.com/root/product/solutions/datasheet/tm-series/tM-Series_DIO_User_Manual.pdf)

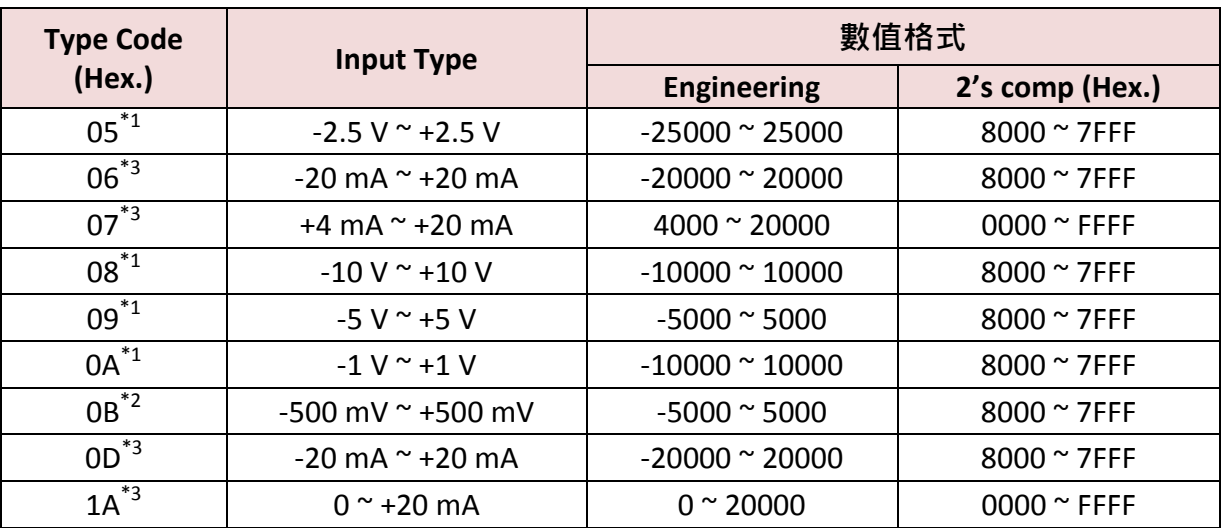

\*1: 僅適用於 tM-AD5 與 tM-AD8

\*2: 僅適用於 tM-AD8

\*3: 僅適用於 tM-AD5C 與 tM-AD8C.

ICP DAS Co., Ltd. Technical Document

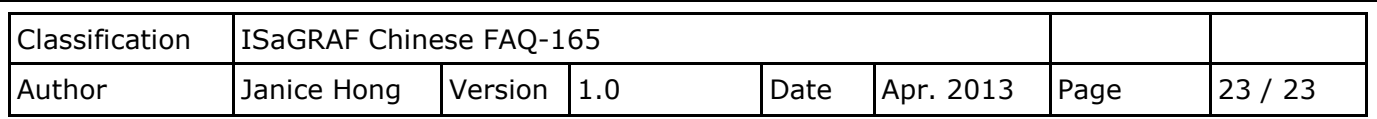

# **tM** 系列 **Thermistor AI**

您可參考 tM-TH8 產品網頁, 查詢詳細的設定資訊.

[http://www.icpdas.com/root/product/solutions/remote\\_io/rs-485/tm-series/tm-th8.html](http://www.icpdas.com/root/product/solutions/remote_io/rs-485/tm-series/tm-th8.html)

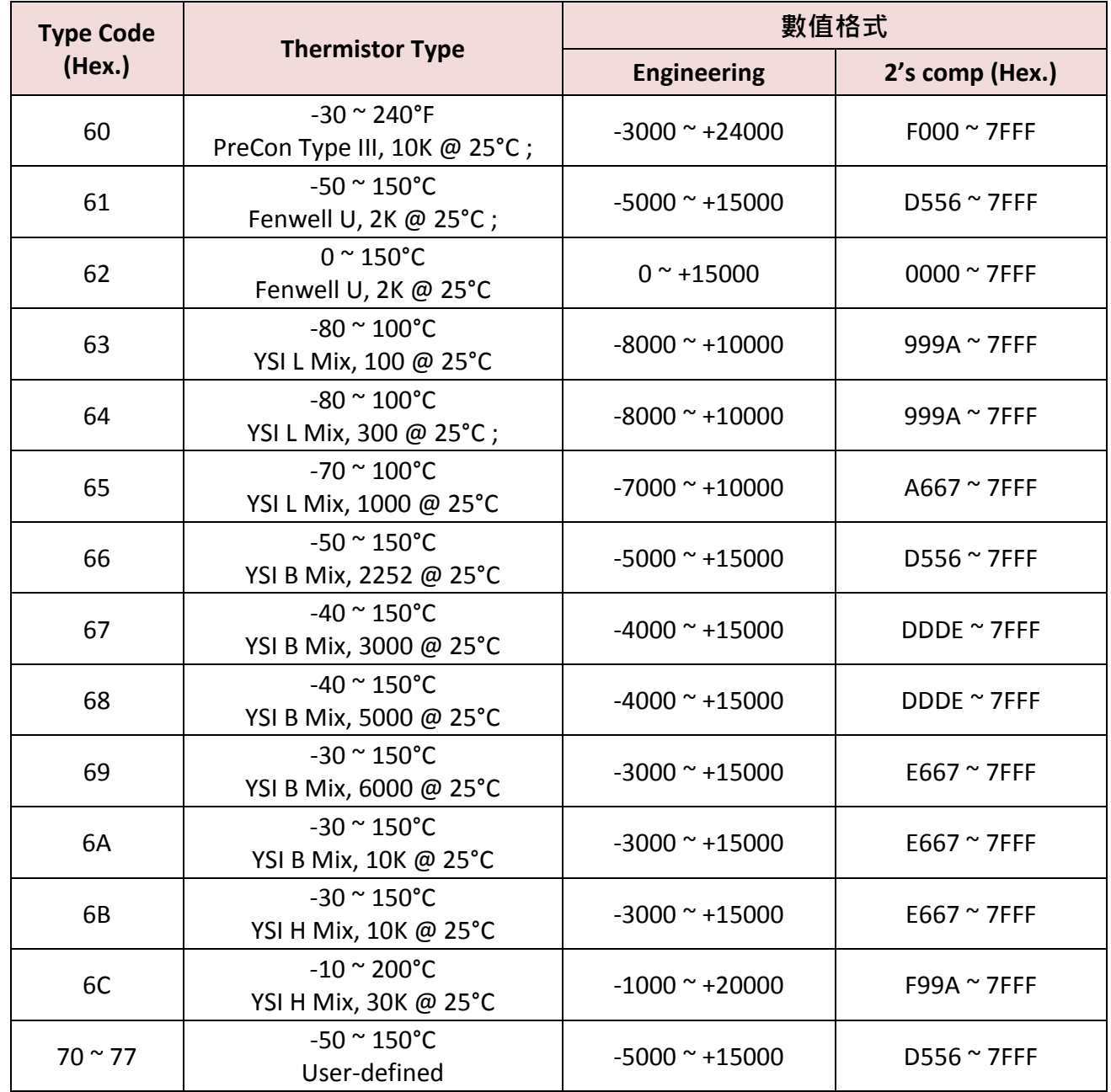